# Quick Start

# **Powerline 1200** Model PL1200

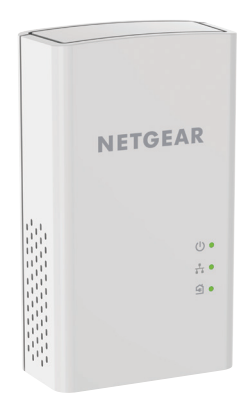

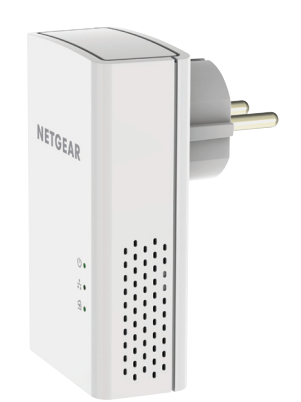

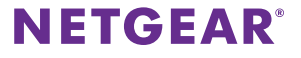

## **Package Contents**

In some regions, a resource CD is included with your product.

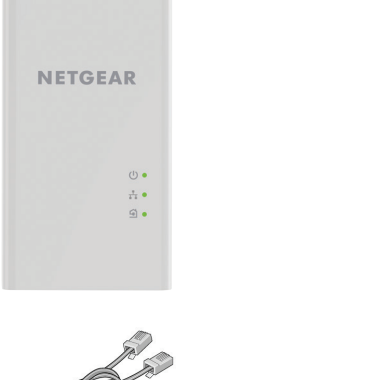

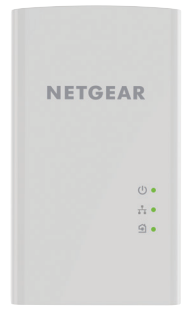

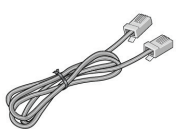

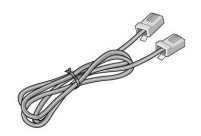

## **Getting Started**

Powerline adapters give you an alternative way to extend your network using your existing electrical wiring. Plug two or more Powerline adapters into electrical outlets to create a wired network connection. You can add up to 16 Homeplug AV-certified and AV2-certified adapters to extend your network. For a complete list of Homeplug AV-certified devices, visit *http://www.homeplug.org/certified\_products*.

## **Meet Your Adapter**

Before you install your adapter, familiarize yourself with its LEDs, buttons, and port.

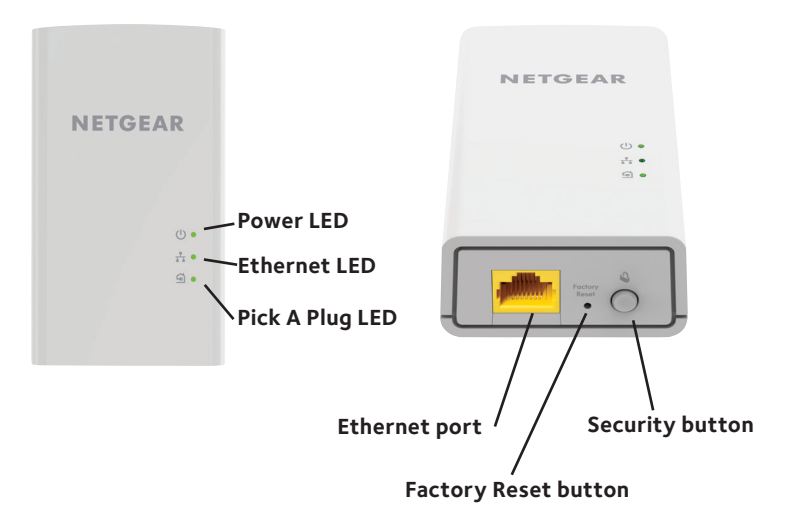

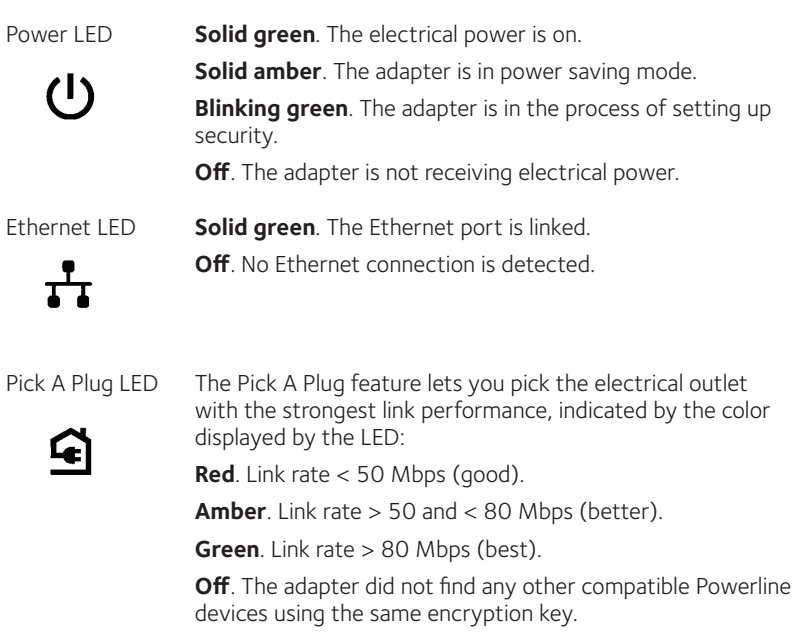

Factory Reset button Press the **Factory Reset** button for one second, then release it to return the Powerline adapter to its factory default settings.

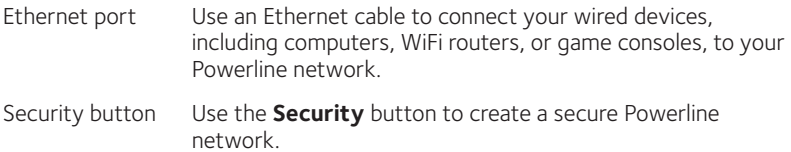

## **Install Your Adapters**

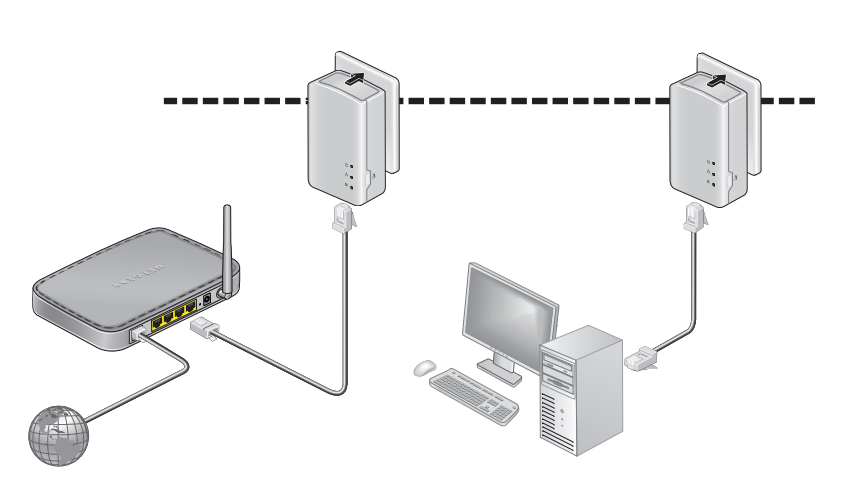

Room 1 Room 2

## **Secure Your Network**

## ¾ **To create a secure network:**

- 1. Plug in your new adapters.
- 2. Wait until the Pick A Plug LEDs are lit.
- 3. Press the **Security** button on one of the adapters for two seconds, then press the **Security** button on one of the other adapters in your existing network for two seconds.

Both buttons must be pressed within two minutes.

4. If you are installing additional adapters, repeat Step 3 with one of the secure adapters and one of the adapters that is not yet secured.

Note: The **Security** button does not work in power saving mode (see *Troubleshooting Tips* on page 10).

**Warning***: Do not press the* **Security** *button on the Powerline adapter until installation is complete and the adapters are communicating with each other (indicated by the blinking Pick A Plug LED). Pressing this button too soon can temporarily disable Powerline communication. If this occurs, use the* **Factory Reset** *button to return the Powerline adapter to its factory default settings.*

## **Add Adapters**

To add adapters before you configure the security feature, just plug them in and connect the adapters to your equipment.

## ¾ **To add adapters to a Powerline network with security set:**

- 1. Plug in and connect the new adapters.
- 2. On any of the adapters that are already a part of the secure network, press and hold the **Security** button for two seconds.
- 3. On the new adapter, press and hold the **Security** button for two seconds.

Both buttons must be pressed within two minutes.

# **Troubleshooting Tips**

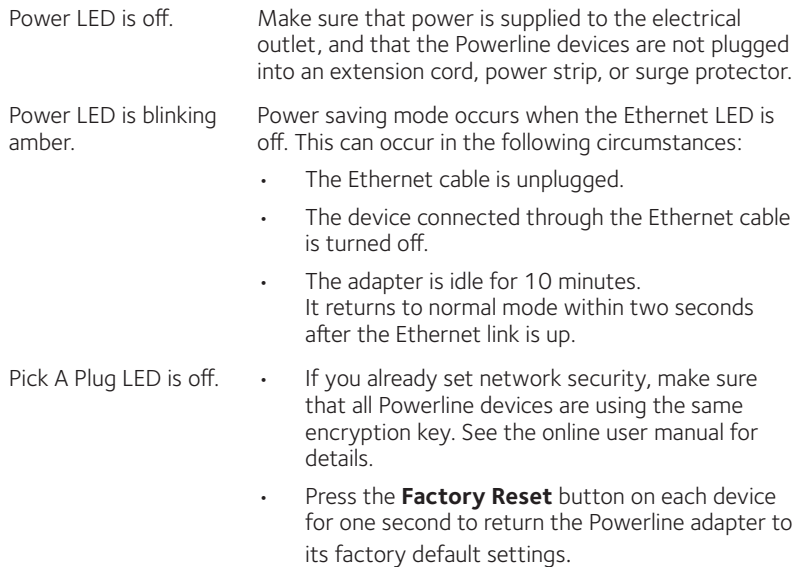

Pick A Plug LED is amber or red.

Something is interfering with communication between adapters. To resolve this, do the following:

- Move the adapter to another outlet.
- • Unplug devices that might be causing interference such as surge suppressors and items with motors.

- Ethernet LED is off.  $\cdot \cdot \cdot$  Make sure that the Ethernet cables are working and securely plugged into the devices.
	- • Press the **Factory Reset** button on each device for one second to return the Powerline adapter to its factory default settings.

### **Support**

Thank you for purchasing this NETGEAR product. You can visit *www.netgear.com/support* to register your product, get help, access the latest downloads and user manuals, and join our community. We recommend that you use only official NETGEAR support resources.

#### **Trademarks**

© NETGEAR, Inc., NETGEAR and the NETGEAR Logo are trademarks of NETGEAR, Inc. Any non-NETGEAR trademarks are used for reference purposes only.

#### **Compliance**

For the current EU Declaration of Conformity, visit *http://support.netgear.com/app/answers/detail/a\_id/11621/*.

For regulatory compliance information, visit *http://www.netgear.com/about/regulatory/*.

See the regulatory compliance document before connecting the power supply.

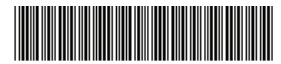

201-19758-01 November 2015

**NETGEAR Inc.** 350 East Plumeria Drive San Jose, CA 95134, USA